# **Quick-Start Guide to the Worker Paid Leave Usage Simulation (Worker PLUS) Model**

This guide provides users with a quick overview for launching the Worker Paid Leave Usage Simulation (Worker PLUS) model. The Worker Paid Leave Usage Simulation Model User Manual provides two options for launching the model (options 1 and 2) and two options for downloading the American Community Survey (ACS) input files to run model simulations (options A and B). This guide focuses on option 1 for quickly launching the model's graphical user interface (GUI) in Python and option A for downloading the ACS input files. Users following this quick-start guide do not need to have Python installed to launch the GUI.

**Note:** Users experienced with the R and Python open-source programming languages and interested in adapting the underlying code or data in R or Python can refer to the Worker PLUS Model User Manual for more details and options for launching the model and downloading input files.

### **1 Download model**

• Extract Microsimulator.zip from the Department of Labor's website: [https://www.dol.gov/agencies/oasp/evaluation/](https://www.dol.gov/agencies/oasp/evaluation/completedstudies/Microsimulation-Model-on-Worker-Leave) [completedstudies/Microsimulation-Model-on-Worker-Leave](https://www.dol.gov/agencies/oasp/evaluation/completedstudies/Microsimulation-Model-on-Worker-Leave)

The Microsimulator.zip file contains the input files required to run the model simulations under option A and programming code to launch the model under option 1. The model requires code to launch the model under option 1. The model requires **Population two input datasets: ACS and Family and Medical Leave Act (FMLA)**<br>1. **Population Employee Survey.** La prairie in the model of the same and the model of

• For the ACS dataset, extract the contents of the 2020.zip file from the *"acs\_default"* folder on the site. The extracted 2020.zip file should contain the following four folders: *"household\_files," "person\_files," "pow\_household\_files,"* and *"pow\_person\_files."* Copy the extracted folders from the

**Note:** The 2020.zip file may take a few minutes to extract. The *"Microsimulator/data/acs/2020"* folder is automatically created when the Microsimulator.zip file is extracted. The *"acs\_all\_options"* folder is for users running model simulations under option B.

• The FMLA dataset required to run the model is provided in the • Additional options<br>"Microsimulator/data/fmla" folder when the Microsimulator.zip" i. Compare button: compare multiple simulations while "Microsimulator/data/fmla" folder when the Microsimulator.zip file is extracted. **preprocessing input data only once** 

## **3 Launch GUI**

• Open GUI by clicking the *Microsimulator.exe* file contained in the extracted *"Microsimulator"* folder.

**Note:** The executable file (.exe) will only run on Windowsbased machines. It may take a few minutes to open.

• Use the "Browse" button to insert the full file path for the FMLA file and the directories for the ACS file and output files:

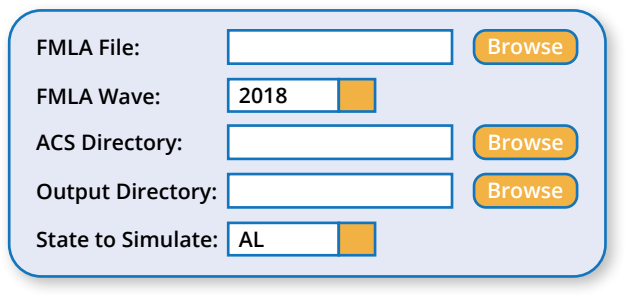

**Note:** The Output directory is created when the Microsimulator.zip file is extracted.

**FMLA File:** *Microsimulator/data/fmla/fmla\_2018/FMLA\_2018\_ Employee\_PUF.csv* (include full file path for FMLA file)

### **ACS Directory:** *Microsimulator/data/acs*

**Note:** Users do not need to specify the ACS data year (e.g., 2020). The file path should end at the *"acs"* folder.

**Output Directory:** *Microsimulator/output*

• Select FMLA Wave (e.g., 2018).

**Note:** If the 2012 FMLA file is used, the user should update the FMLA File path and select the 2012 FMLA Wave from the dropdown menu.

• Select State to simulate (e.g., AL).

### **Adjust parameters and run simulation 4**

• Adjust parameters in Program, Population, and Simulation tabs.

### **Program**

**Adjust eligibility rules, maximum number of weeks, eligible example in the structure**<br>The Minneigenlatencia file sentime the inset file sensite data and **2 employee types, benefit financing, and wage replacement** 

Adjust take up rates and share of eligible workers who can **receive leave benefits from both employer and State programs**

<sup>20</sup>20.zip file to the *"Microsimulator/data/acs/2020"* folder. **Option to use policy parameters that characterize an existing State program from California, New Jersey, or Rhode Island**

> **Note: If an existing State program is selected, the parameters on the Program tab are replaced with the policy parameters for the selected State program.**

- -
	- ii. Advanced parameters: additional simulation options, including selecting the simulation method
- Model execution
	- i. Click the "Run" button to run simulation results. Simulator will produce a runtime display.

**Note:** Runtime may vary depending on State population and/ or simulation method. Average runtime varies by State size. A small State can take less than 1 minute to run, while a large State can take up to 15 minutes.

*See chapter 3 of Worker Paid Leave Usage Simulation Model User Manual for more details.*

# **Review simulation results 5**

• Simulation output contains three tabs:

**Summary**

**Contains graphs on simulated program benefit costs and number of leave takers participating in the program** 

### **Benefit Financing**

**Contains simulated results on benefit financing and tax revenue by wage, age, gender, and worker class** 

**Contains histograms of estimated worker counts** 

• Results are stored in the *"output"* folder as .CSV files.

*See chapter 4 of Worker Paid Leave Usage Simulation Model User Manual for more details.*